# 联想手机

使用手册 型号: Lenovo S858t 操作前请仔细阅读该手册

欢迎您使用联想产品,操作前请仔细阅 读该手册。

此产品仅限于在中华人民共和国境内 (港、澳、台地区除外)销售。

联想遵循持续发展的策略。因此, 联想 保留在不预先通知的情况下,对本手册中描 述的任何产品进行修改和改进的权利。

本手册的内容按"现状"提供。除非适 用的法律另有规定,否则不对本手册的准确 性、可靠性和内容做出任何类型的、明确或 默许的保证,其中包括但不限于对适销性和 对具体用途的适用性的保证。联想保留在不 预先通知的情况下随时修订或收回本手册的 权利。如果您需要最新的使用手册(电子版), 请访问: [http://www.lenovocare.com.cn](http://www.lenovocare.com.cn/)。

本手册的用途在于帮助您正确地使用联 想产品,并不代表对本产品的软硬件配置的 任何说明。有关产品配置情况,请查阅与本 产品相关合约(若有),或咨询向您出售产 品的销售商。本手册中的图片仅供参考, 如

2

果有个别图片与产品实物不符,请以产品实 物为准。本手册中介绍的许多网络功能是由 网络运营商提供的特殊服务,能否使用这些 网络功能取决于给您提供服务的网络运营商。

本手册内容受著作权法律法规保护,未 经联想事先书面授权,您不得以任何方式复 制、抄录本手册,或将本手册以任何形式在 任何有线或无线网络中进行传输,或将本手 册翻译成任何文字。

如果您在使用过程中发现本产品的实际 情况与本手册有不一致之处,或您想得到最 新的信息, 或您有任何问题或想法, 请垂询 或登录:

- 联想手机订购热线:400-819-7777
- 联想手机官网商城: [http://shop.lenovomobile.com](http://shop.lenovomobile.com/)
- 联想手机执线: 400-186-8818

"联想"、"Lenovo"、"Lenovo 联 想"及其他联想标识是联想集团所属企业的 商标。本手册提及的公司名称、产品或服务 名称可能是联想集团所属企业或其他公司的 商标。

目录

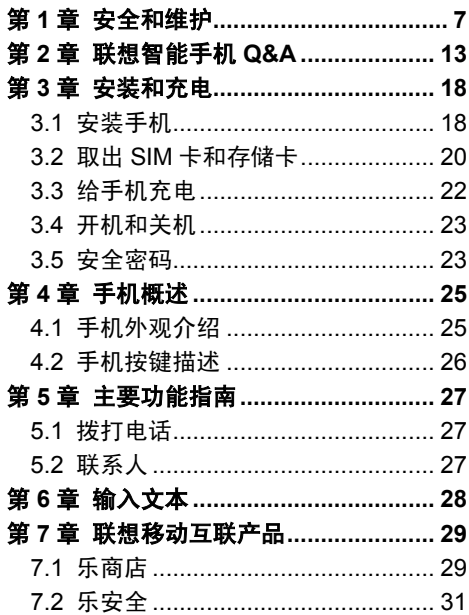

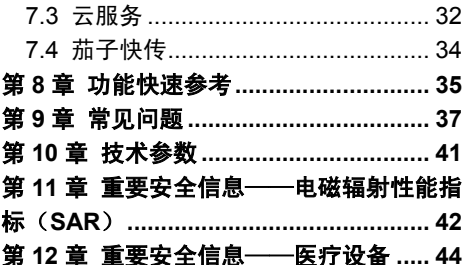

## <span id="page-6-0"></span>第**1**章安全和维护

### 使用手机时,请遵循以下注意事项:

- 使用之前,请详细阅读该手册。
- 当要求禁止使用手机或使用手机会导致 干扰或危险时,请不要开机。
- 在飞机上,请始终保持手机关机。如果手 机设置的闹钟、日程等在关机状态下具备 自动开机功能,请在登机前检查并取消设 置。
- 使用手机时,应远离热源、高电压环境, 如电器或电热烹饪设备。
- 注意防火。在加油站、燃料仓库等易燃品 附近请关机。
- 开车时严禁手持手机。请不要将手机放在 气囊上方或气囊展开后能够触及的区域 内,以免气囊膨胀时,手机受到很强的外 力,可能对您造成严重伤害。
- 只能使用本公司认可的标准电池和充电 器等附件。对因使用第三方的附件造成的 任何后果,本公司不承担任何责任。
- 严禁擅自拆卸手机。
- 手机靠近其他电子设备时会对其造成干 扰。请远离电子设备,如电视机、收音机、 个人计算机、心脏起搏器和助听器等设备。 严禁将手机放于信用卡或磁场附近。在医 院或其他特殊场所,请遵循特殊场所相关 规定使用您的手机。
- 严禁使手机受到机械振动或晃动。严禁用 利器敲击屏幕。
- 使用手机套可能会损坏手机外壳涂层。
- 严禁使用溶解物,如苯、稀释剂或酒精, 擦拭手机外壳。严禁让有腐蚀性的化学物 品、清洁剂接触手机。只能使用干净的软 布轻轻地擦拭您的手机。
- 严禁将手机长时间暴露在阳光下,或过多 烟雾与灰尘的地方。
- 保持手机干燥,严禁在湿度高的环境中使 用,如浴室。该设备不防水,严禁使其淋 雨或受潮。
- 当您要把充电器插头从您的手机上拔出 时, 抓紧插头往外拉, 严禁拉电源线。
- 请不要只依靠手机作为紧急时刻的通信 工具,如医疗救护。
- 请将手机放在儿童接触不到的安全地方, 以防发生危险。

#### 使用电池时,请遵循以下注意事项:

- 使用之前,请详细阅读该手册。
- 请勿尝试自行更换手机中的可充电电池。 该电池只能由联想授权的维修机构或技 术人员进行更换。联想授权的维修机构或 技术人员将根据当地的法律法规回收电 池。
- 严禁将电池放置在过热或过冷的地方,温 度高于 50°C(122°F)或低于-10°C(14°F) 的环境下会影响电池性能。
- 严禁将电池掷入火中,以免发生爆炸。
- 严禁将电池放在水中,以免引起内部短路, 造成电池发热、冒烟、变形、损坏、甚至 爆炸。
- 请在凉爽、通风的室内给电池充电。否则 充电时环境温度过高,会引起电池的发热、 冒烟、燃烧或变形,甚至爆炸。
- 本电池只能使用专用的充电器充电,勿在 0°C 至 45°C (32°F 至 113°F) 的温度范 围外充电,并且连续充电的时间严禁超过 12 个小时。

#### 使用充电器时,请遵循以下注意事项:

- 使用之前,请详细阅读该手册和充电器表 面标识。
- 请不要拆卸或改装充电器,严禁在电源线 损坏的情况下使用充电器,否则会导致触 电、起火和充电器损坏。
- 严禁用湿手接触充电器。如果充电器接触 到水或其他液体,要立刻切断电源。
- 严禁短路充电器,严禁机械振动或晃动充 电器,严禁阳光直射,严禁在浴室等高湿 度的地方使用充电器。充电器不防水,严 禁使其淋雨或受潮。
- 请不要在电视机、收音机等电器附近使用 充电器。
- 拔插头时要抓住充电器,拉电源线会损坏 电线。
- 请将充电器放在儿童接触不到的安全地 方,以防发生危险。

# 使用耳机时(您可能需要额外购买耳机), 请遵循以下注意事项:

- 使用耳机时请注意控制适当的音量,以免 损伤听力。
- 请勿用力拉扯耳机线,以免出现断裂现象。
- 在高温高湿的场所长时间使用耳机,容易 造成耳机损坏或使用寿命降低。
- 驾驶汽车、骑自行车或马路上行走时,请 勿使用耳机,否则容易导致交通意外。

 请将耳机放在儿童接触不到的安全地方, 以防发生危险。

### 安全警示

升级手机系统请通过联想官方售后服务 网点或联想手机自带系统升级功能。如采用 其他方式升级系统,可能会导致设备发生故 障或丢失数据,及导致系统安全能力被破坏, 触发安全风险。因此导致的问题,联想不承 担维修责任。

#### 环境与回收处理信息

《废弃电器电子产品回收处理管理条例》 提示性说明:

联想鼓励拥有联想品牌产品的用户当不 再需要此类产品时,遵守国家废弃电器电子 产品回收处理相关法律法规,将其交给当地 具有国家认可的回收处理资质的厂商进行回 收处理。更多回收服务信息,请访问: [http://support1.lenovo.com.cn/lenovo/wsi/a](http://support1.lenovo.com.cn/lenovo/wsi/activity/551.htm) [ctivity/551.htm](http://support1.lenovo.com.cn/lenovo/wsi/activity/551.htm)。

# 第**2**章联想智能手机 **Q&A**

# <span id="page-12-0"></span>**Q**:请问本智能手机采用的是什么操作系 统?

A:本手机采用的是 Android 操作系统,该操 作系统从 2007 年面世以来得到了手机用户 的广泛认可。目前,Android 操作系统已经是 世界上用户最多的智能手机操作系统之一。

### **Q**:请问联想手机如何安装第三方应用?

A:联想智能手机在出厂时就已经预置了多款 流行的应用程序,能够满足普通用户的基本 需求。用户也可以从电子市场(如:乐商店) 和第三方管理软件下载安装其他第三方应用, 或者通过 USB 数据线拷贝第三方应用程序 到手机上并安装。请注意,只有联想预置的 应用是经过联想测试并保证使用效果的,其 他用户自行下载的应用需要确认该应用经过 Google 的授权并获得数字签名方能保证使 用效果。如果用户需要安装非 Google 授权

的应用,需要在主屏幕->系统设置->安全中 勾选未知来源这一选项。安装非认证的应用 存在风险,一切由于用户自行安装非授权应 用引起的软硬件问题联想不承担维修责任。 联想建议用户尽量下载官方认证的应用。

## **Q**:请问第三方应用的下载和安装需要收费 吗?

A:目前 Android 应用中超过半数都是免费的, 安装和下载这部分应用都不需要收费。但是, 下载带来的数据流量是需要收费的,收费标 准请咨询当地运营商。建议您在 WI AN 环境 下下载应用程序,并且在没有数据流量包月 套餐或套餐流量即将耗尽情况下,按照以下 步骤关闭数据连接和数据漫游:1、选择以下 任意一种方式来关闭数据连接:关闭主屏幕 ->系统设置->更多->移动网络->数据连接; 关闭主屏幕->系统设置->**SIM** 卡管理->数据 连接;关闭下拉状态栏中的数据连接开关。2、 取消勾选主屏幕->系统设置->**SIM** 卡管理->

国际漫游->数据漫游里的勾选项。由于用户 个人没有关闭数据连接和数据漫游带来的高 额流量费用联想方面不承担相关责任。

#### **Q**:发现系统速度越来越慢该如何处理?

A:1、智能手机和电脑一样,可能在长时间 运行多个程序后会发现系统逐渐变"卡", 此时重启手机就可解决该问题;2、如果重启 还解决不了问题的话,回忆一下最近您是否 下载安装过一些新的第三方应用程序,进入 系统设置->应用->管理应用,尝试卸载最近 安装的程序后再重启手机;3、如果以上两种 方法都解决不了您的问题的话,进入系统设 置->重设->恢复出厂设置,可将手机恢复出 厂设置,请注意!做此操作前注意使用手机 自带的备份与恢复工具备份您的重要数据, 或可以使用第三方工具。

#### **Q**:电池不耐用如何处理?

A:智能手机多为大屏手机,且支持的功能众 多,如果您长时间上网、看视频、玩游戏,

那么电池的续航时间也会相应地减少。那么 怎样才能尽可能延长电池的续航时间及其使 用寿命呢?在您不需要无线连接的时候,关 闭 WLAN、蓝牙、GPS、Exchange 帐户同 步,在光线昏暗或者夜晚时,建议您调低屏 幕亮度,不仅能延长手机的使用时间,更能 保护您的视力。

特别说明:本手机采用"双卡双待单通" 设计,即同时插入手机中的两张卡号无法同 时使用语音业务亦无法同时使用数据上网业 务。当其中一张卡号正处于语音通话时,另 一张卡号无法接打电话,若此时恰好另一张 卡号有来电可能会听到"您拨打的电话不在 服务区"、"您拨打的用户暂时无法接通, 请稍后再拨"等无法接通的提示。当其中一 张卡号正处于数据连接状态时,另一张卡号 无法使用数据上网业务。上述情况为此手机 "双卡双待单通"设计所造成,与运营商网 络状况无关。单通是因为手机为单芯片设计, 可以大幅提升待机时间,降低功耗。建议用 户咨询当地运营商,开通"漏话提醒"、"来 电提醒"、"秘书服务"等业务避免以上所 述场景下漏接电话无提醒的问题。

## 第**3**章安装和充电

## <span id="page-17-1"></span><span id="page-17-0"></span>3.1 安装手机

1. 用取卡针将 SIM 卡槽取出,按下图中箭 头所示将 SIM 放入 SIM 卡槽, 放入时确 保 SIM 卡的金属面朝下(SIM 卡的金属 接触面很容易刮损,请小心安装)。

注意: 将取卡针插入卡槽的针孔时, 请不要过度用力,否则可能会造成 手机的损坏。

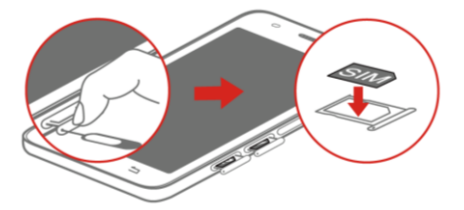

2. 用取卡针将存储卡槽取出,将存储卡放 入卡槽(您可能需要额外购买存储卡), 如下图所示。

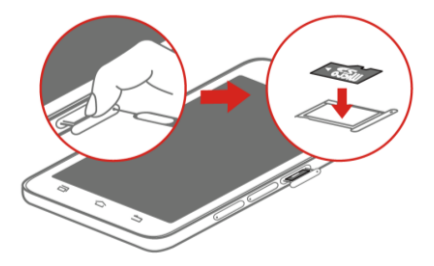

## <span id="page-19-0"></span>3.2 取出 SIM 卡和存储卡

1. 将手机关机并移去外部电源。

注意: 在开机状态下直接拆卸存储 卡可能引起传输至手机的文件丢失, 或导致手机出现异常现象,无法正 常工作。

2. 用取卡针将 SIM 卡槽取出, 按下图中箭 头所指方向取出 SIM 卡。

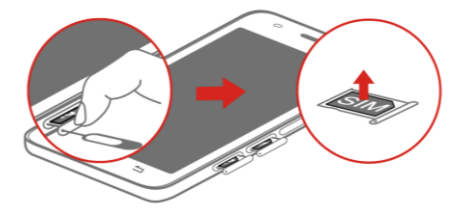

3. 用取卡针将存储卡槽取出,并将存储卡 从卡槽中取出,如下图所示。

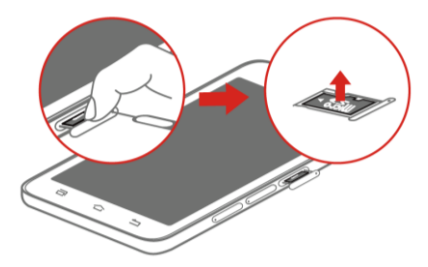

## <span id="page-21-0"></span>3.3 给手机充电

将充电器插入电源,然后将充电器的插 头插入手机充电插口,如下图所示。

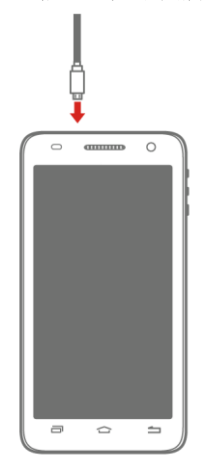

注意: 请小心操作,不要强行拔出 充电器插头,否则可能会损坏手机 或充电器。

- 您手机附带的电池在使用前必须进行完 全充电。
- 在充电时请勿拆除 SIM 卡。
- 如果电池电量用完,手机会自动关机。

### <span id="page-22-0"></span>3.4 开机和关机

开机时按住电源键,直至手机屏幕出现 开机的画面。某些 SIM 卡会有 PIN 码保护。 如果有输入 PIN 码提示,输入您的 PIN 码。 初始 PIN 码一般为 1234。

开机后,如果插入的 SIM 卡有效,手机 将自动搜索可用网络。关机时按住电源键, 直至出现关机的选项,然后选择关机。

### <span id="page-22-1"></span>3.5 安全密码

您可以使用该节描述的安全密码来避免 他人擅自使用您的 SIM 卡。

#### **PIN** 码

用于防止用户的 SIM 卡被非法使用。若 您的手机已启动 PIN 码保护功能,开机后, 屏幕会显示输入 PIN 码的提示。如果连续三 次输入错误的 PIN 码, SIM 卡将自动上锁。 您必须输入 PUK 码才能解锁。PIN 码与 SIM 卡有关,而与手机无关,PIN 码由网络运营 商提供。

#### **PUK** 码

PUK 码是个人解锁码,被用作解开因为 连续三次输入错误 PIN 码而被锁上的 SIM 卡。 如果累计 10 次输入错误的 PUK 码, SIM 卡 将失效。PUK 码由网络运营商提供。

## 第**4**章手机概述

## <span id="page-24-1"></span><span id="page-24-0"></span>4.1 手机外观介绍

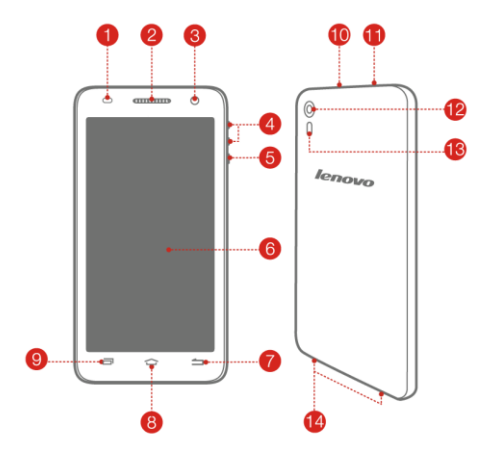

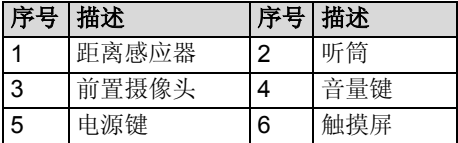

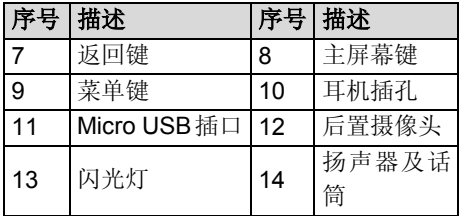

## <span id="page-25-0"></span>4.2 手机按键描述

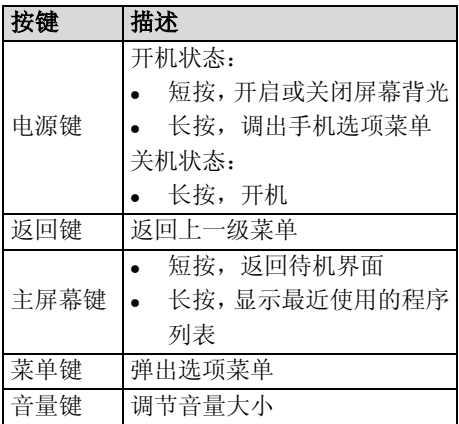

26

## 第**5**章主要功能指南

## <span id="page-26-1"></span><span id="page-26-0"></span>5.1 拨打电话

当网络运营商的标志在手机屏幕上出现 时,您就可以拨打或接听电话了。手机屏幕 顶端的信息条显示网络信号强度。通话质量 受障碍物的影响比较大,所以在小范围内的 移动可以有效提高通话质量。

### 拨打国内电话

在拨号盘界面输入电话号码,然后按拨 号图标开始呼叫。对方接通后屏幕上会显示 通话状态信息。结束请按结束通话图标挂断 电话。

### <span id="page-26-2"></span>5.2 联系人

您可以使用联系人功能存储联系人的相 关信息。

## 注意:SIM 卡存储的记录数目与其 容量相关。

## 第**6**章输入文本

<span id="page-27-0"></span>此款手机已为您提供输入法。您也可自 行下载其他输入法进行安装使用。

在手机中允许输入的功能项有:

输入、编辑短信息;

输入、编辑联系人姓名;

#### 输入法

……

选择输入法后,您可根据输入法界面的 图标点击切换输入模式:数字、中文、符号 或字母。

您也可以自行安装其他输入法。

## 第**7**章联想移动互联产品

<span id="page-28-0"></span>如果您购买的联想手机内置"联想移动 互联产品",您可直接使用对应的功能。如 果手机未内置该功能,您需要通过其他方式 登录联想网站实现对应的功能。

## <span id="page-28-1"></span>7.1 乐商店

联想乐商店是联想集团全力打造的开放、 安全、本地、社交的安卓(Android)应用下 载平台,是目前国内少有的安全的安卓应用 商店之一。联想乐商店拥有海量正版应用, 承诺为用户提供无吸费、无木马病毒的安全 应用下载服务。

联想乐商店分为 Web、Phone 和 Pad 三个版本,根据不同平台用户需求提供个性 化内容和服务。

### 乐商店有两种访问方式:

 用户可登录联想乐商店网页: http://app.lenovo.com;

 用户可通过安装乐商店客户端下载应用。 为保证信息同步,也可在访问乐商店后, 使用手机号码或邮箱作为用户名注册"联 想帐号"。

## 乐商店客户端下载方式:

- 登录乐商店网页 http://app.lenovo.com, 然后点击首页的下载按钮;
- 二维码下载:

Phone 版乐商店下载

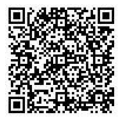

Pad 版乐商店下载

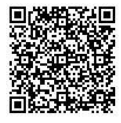

更多乐商店信息,请关注乐商店新浪官 方微博: @乐商店。

欢迎搜索"乐商店",了解更多精彩!

### <span id="page-30-0"></span>7.2 乐安全

乐安全是联想开发的一款系统及内核防 御,集防偷窥,防吸费,防盗失,防病毒等 功能于一身的智能手机安全软件。

#### 一键体检

先讲的云杳杀技术,5 秒快速杳杀,省 时省力。

#### 主动拦截

提供标记功能(指定拦截),自动拦截 恶意软件吸费,节省流量。

#### 权限管理、延长待机

自主管理软件权限、随时关闭耗电程序。 拥有最高的防护能力,超强的防吸费功 能,彻底杜绝恶意软件偷窥用户隐私及打电 话、发短信行为。

### <span id="page-31-0"></span>7.3 云服务

云服务是联想开发的一款为了防止个人 手机数据丢失,提供手机数据备份恢复的服 务软件。通过网络将手机中的资料备份到云 端。然后可以通过手机、平板或电脑上网进 行查看和管理云端信息。

云服务网址: [http://pim.lenovo.com](http://pim.lenovo.com/)。

#### 完善的数据备份

将您手机中的联系人、短信、通话记录 和照片安全备份到云服务云端,安全可靠, 数据永不丢失!

#### 智能的云端管理

可使用 Web 网页管理您的资料,智能合 并联系人, 资料管理更轻松!

#### 便捷的一键迁移

一键备份和恢复所有手机数据,配合最 新的联想流量压缩技术, 更方便快捷, 零秒 换机!

#### 轻松的即拍即传

将拍下的美好瞬间上传,可以进行云端 备份和云端管理。

#### 优化的通讯记录

备份过程中,云端会自动合并完全相同 的联系人,云端联系人可能会比手机通讯录 联系人少,方便快捷。

### 全平台支持

安卓、iOS、塞班全平台支持,让换机变 得简单。

## <span id="page-33-0"></span>7.4 茄子快传

茄子快传是联想推出的一款手机内容传 输工具。通过手机之间自动建立的直通的数 据传输通路,实现了在没有外部 WLAN 网络 或数据网络的情况下都可以高速收发数据, 过程中因为是手机之间直接传输,所以无需 消耗用户任何互联网流量。用户操作简单, 没有复杂的配对配置,无需登录帐户、添加 好友,支持多人互传。让用户摆脱数据线、 蓝牙等复杂的分享方式,用一种简单、直观 的交互让用户体验到近距离线下社交中与人 分享的快乐。

茄子快传网址: <http://kc.lenovo.com/>。

## 第**8**章功能快速参考

<span id="page-34-0"></span>本节简要说明手机的功能。

| 功能   | 说明     | 洗择               |
|------|--------|------------------|
| 通话记录 | 杳看最近已  | 主屏幕->拨号->        |
|      | 拨、已接、未 | ( 4)             |
|      | 接的电话   |                  |
| 快速杳找 | 在联系人中  | 主屏幕->联系人         |
| 联系人  | 快速杳找联  | ->联系人列表讲         |
|      | 系人     | 行快速查找            |
| 添加联系 | 在联系人中  | 主屏幕->联系人         |
| 人    | 添加联系人  | $\rightarrow$ 2. |
| 闹钟   | 设定在特定  | 主屏幕->小工具         |
|      | 时刻的闹钟  | ->时钟-> ①         |
| 日期和时 | 设置手机的  | 主屏幕->系统设         |
| 间    | 日期和时间  | 置->日期和时间         |
| 显示语言 | 选择手机显  | 主屏幕->系统设         |
|      | 示语言    | 置->语言和输入         |
|      |        | 法->语言            |

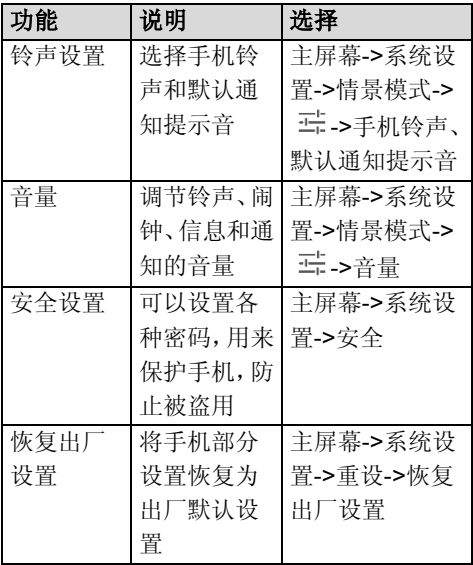

## 注意: 初始 PIN 码一般为 1234。

## 第**9**章常见问题

<span id="page-36-0"></span>在使用手机过程中出现任何问题,请参 照下列方法加以解决。如果问题仍然存在, 请立即与联想指定经销商或维修商联系。

#### 屏幕出现输入 **PIN** 码

输入 SIM 卡所带的有效 PIN 码。如果您 不知道 PIN 码,请立即与网络运营商联络。

#### 屏幕出现输入 **PUK** 码

三次输入错误的 PIN 码后, 您的 SIM 卡 将会被锁住,要解锁,您必须输入 PUK 码, 如果您不知道 PUK 码, 请立即与网络运营商 联络。

#### 屏幕出现插入 **SIM** 信息

确认 SIM 卡是否安装正确。检查 SIM 卡 是否正常工作,其可能有缺陷或出现故障。 如果是这样,请交付网络运营商解决。

### 显示不在服务区,网络故障

检查信号强度的状态图标。如果无网络 信号, 您可能处于地下室或建筑物中的网络 盲区,请移至其他地区接收信号。还有另外 一种情况,您可能处于网络未覆盖区,可以 要求您的网络运营商提供网络服务范围。

#### 声音质量差,回音或有噪声使通话困难

挂断电话,再次拨号,网络运营商可能 为您转接一条通话质量较好的线路。

#### 待机时间变短

所在地信号较弱,手机长时间寻找信号 所致。在您不想接听电话时,可暂时关机; 或者电池使用时间过长,接近电池使用寿命, 此时请更换新电池。

#### 手机不能开机

检查电池电量或充电。可以在充电期间, 打开手机检验一下。手机如果长时间静置后

容易使电池过度放电,此时无法开机,充电 开始后较长时间内也无响应,需要等电量恢 复后才能开机。

#### 不能发送短信息

您要检查您的服务中心号码选项,查看 您是否有设置短信中心号码或者号码错误, 您可能没有开通 SMS 服务, 或者短信息发送 对象无效,或您所在地区的网络运营商不支 持该项服务(具体可咨询当地网络运营商)。

#### 不能充电

有三种可能:一是手机充电器工作不良, 您可以就近与联想指定维修商或经销商联络; 二是环境温度不适宜,可以更换充电环境; 三是接触不良,可以检查充电器插头。

### 联系人不能添加数据

联系人存储已满,可删除部分原有无用 条目。

### 不能选择某些功能

没有开通此项服务或者所在地的网络运 营商不支持该服务。请与联想指定维修商、 经销商或网络运营商联络。

## 第**10**章技术参数

<span id="page-40-0"></span>常规

品名:TD-SCDMA/GSM 双模数字移动 电话机

- 型号: Lenovo S858t
- 系统:Android

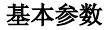

尺寸: 约 142.3 毫米×70 毫米×6.4 毫 米

> 重量:约 112.5 克(含电池) 电池容量:1880 毫安时 通话时间: 上限约为 1200 分钟\* 待机时间:上限约为 300 小时\*

#### \*理论值,视当地网络情况而定。

## <span id="page-41-0"></span>第**11**章重要安全信息——电磁辐射 性能指标(**SAR**)

本型号移动电话符合有关无线电磁波辐 射量的国际及国家规范要求,敬请安心使用!

本型号移动电话是无线电发射和接收机。 它的设计和制造标准不超出国际非电离辐射 防护委员会(ICNIRP)建议的射频(RF) 限值。这些限值是综合规范的组成部分,并 规定了适用于一般公众的射频能量允许级别。 这些规范是由独立的科学组织在对科学研究 进行了定期和全面的评估后制定的。这些规 范已包含了一定的安全系数,以确保所有年 龄层次和不同健康状况人群的安全。

SAR (Specific Absorption Rate) 是指 电磁波能量吸收比值,简称比吸收率,是一 个计量单位量度,国际规范中规定的适用于 公众的移动电话的比吸收率限值是不高于平 均每 10 克人体组织 2.0 瓦特/千克(W/Kg) \*,为了给公众提供更多的保护,同时也考虑

到测量上的偏差,此限值已经包含了一定的 安全余量。

SAR 值的测试是依据标准测试程序,以 移动电话的最大输出功率来测试各种频率, 鉴于测试结果都是在最大功率级别下确定的, 而实际您的移动电话在一般情况下使用时 SAR 值远低于此测试最大值。这是因为我们 为您设计的这款移动电话可以在多种输出功 率下工作,而其在实际工作中仅使用连接网 络所需的功率级别,通常情况下,您距离基 站越近,手机的辐射功率越低,而此时产生 的比吸收率就越小。

经测试,本产品电磁辐射比吸收率(**SAR**) 最大值为 **0.212 W/Kg**,符合国家标准 **GB 21288-2007** 的要求。

> 比吸收率可能因国家或地区、测 试环境、网络频段以及测试单体的 不同而有所差异,使用手机附件和 配件也可能导致不同的比吸收率。

## <span id="page-43-0"></span>第**12**章重要安全信息——医疗设备

任何无线电发射设备(包括本设备)都 可能会对保护不当的医疗设备的功能造成干 扰。如果有问题或者不确定医疗设备能否屏 蔽外部射频能量,请向医疗人员或医疗设备 厂商咨询。在禁止使用电子设备或禁用手机 无线传输功能的地方,请遵守相关规定。

#### 心脏起搏器

装有心脏起搏器的人士在使用本产品时, 请参考如下建议:

- 应始终保持手机与起搏器的距离大于 15.3 厘米(约 6 英寸)。
- 携带手机时,不应将其置于胸部口袋里。
- 应使用与佩戴起搏器不同侧的耳朵接听 电话,以减少造成干扰的潜在因素。

### 助听器、植入耳蜗

助听器、植入耳蜗的使用者在使用本产 品时,请咨询授权医疗人员并参考医疗设备 提供商的说明。

若怀疑有干扰产生,请关机并将手机移 至较远的位置。

## 中国 **RoHS**

为满足中华人民共和国电子电气产品有害物质限制相关的法律法 规和其他要求,联想公司对本产品中有害物质,按部件分类,声 明如下。

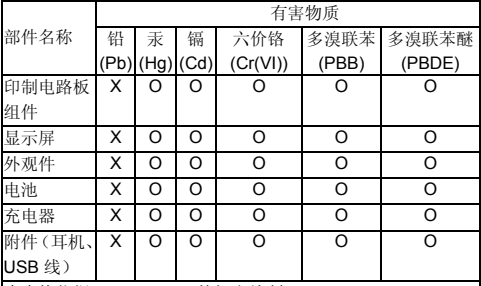

本表格依据 SJ/T 11364 的规定编制。

○:表示该有害物质在该部件所有均质材料中的含量均在

GB/T 26572 规定的限量要求以下。

×:表示该有害物质至少在该部件的某一均质材料中的含量超 出 GB/T 26572 规定的限量要求。

注:表中标记"×"的部件,皆因全球技术发展水平限制而无 法实现有害物质的替代。

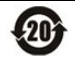

在中华人民共和国境内销售的电子信息产品必须 标识此标志,标志内的数字代表在正常使用状态 下的产品的环保使用期限。